# Introduction to U-Boot bootloader

Slides by Marek Vašut *<*marek.vasut@gmail.com*>* Presenter Stephanie Lockwood-Childs*<*sjl@vctlabs.com*>*

March, 2019

K ロ ▶ K 個 ▶ K 할 ▶ K 할 ▶ 이 할 → 9 Q Q →

# Booting a computer

#### Multi-stage bootloader

#### **First stage bootloader**

- $\blacktriangleright$  Resides on reset vector
- ▶ Often on-chip BootROM
- $\blacktriangleright$  Initializes HW and loads the next stage

#### **User bootloader**

 $\blacktriangleright$  First user-controlled code

**Linux kernel**

#### **Userspace**

**KORKARYKERKER POLO** 

# U-Boot bootloader

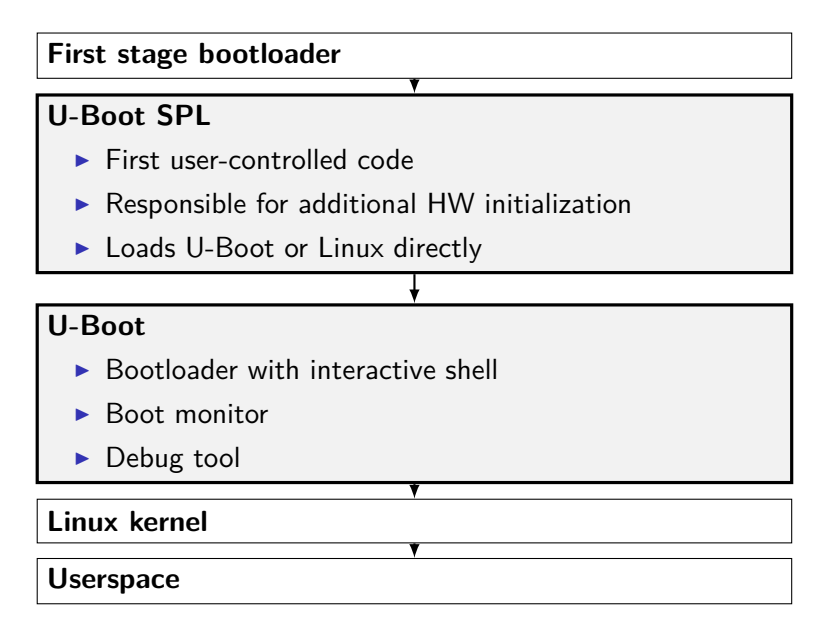

### U-Boot example

```
1 U-Boot SPL 2018.01-00002-g9aa111a004 (Jan 20 2018 - 12:45:29)
2 Trying to boot from MMC1
3
4
5 U-Boot 2018.01-00002-g9aa111a004 (Jan 20 2018 - 12:45:29 -0600)
6
7 CPU : AM335X-GP rev 2.1
8 I2C: ready
\alpha DRAM: 512 MiR
10 Reset Source: Global warm SW reset has occurred.
11 Reset Source: Power-on reset has occurred.
12 MMC: OMAP SD/MMC: 0, OMAP SD/MMC: 1
13
14 Model: BeagleBoard.org PocketBeagle
15 Net: usb ether
16 Press SPACE to abort autoboot in 2 seconds
17 \equiv
```
## U-Boot SPL vs U-Boot

**SPL** – Secondary Program Loader

- $\triangleright$  Built from the same source as U-Boot
- $\triangleright$  Significantly reduced size and feature set
- $\triangleright$  Used to init system and start U-Boot or Linux
- **TPL** Tertiary program loader
	- $\triangleright$  Built from the same source as U-Boot
	- $\blacktriangleright$  Almost never used
	- $\triangleright$  Used on severely limited system (ie. OneNAND)

**KORKARYKERKER POLO** 

# Basic U-Boot commands

K ロ ▶ K @ ▶ K 할 ▶ K 할 ▶ | 할 | © 9 Q @

# The 'echo' command

- $\triangleright$  Useful for printing text
- ▶ Does NOT interpret control sequences (except for  $\csc$  to suppress newline)

**KORK EXTERNE PROVIDE** 

```
\Rightarrow echo hello world
```
- <sup>2</sup> hello world
- <sup>3</sup> => echo foo**\\**c ; echo bar
- <sup>4</sup> foobar

# The 'help' command

- $\blacktriangleright$  Provides detailed built-in help text
- $\triangleright$  Can provide further details on specific command

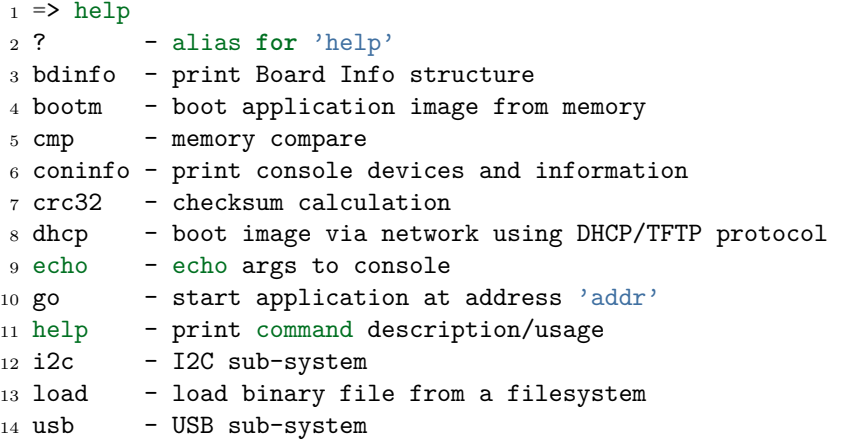

# Getting further help

```
_1 => help usb
2 usb - USB sub-system
3
4 Usage:
5 usb start - start (scan) USB controller
6 usb reset - reset (rescan) USB controller
7 usb stop [f] - stop USB [f]=force stop
8 usb tree - show USB device tree
9 usb info [dev] - show available USB devices
10 usb test [dev] [port] [mode] - set USB 2.0 test mode
11 (specify port 0 to indicate the device<sup>[7</sup>s upstream port)
12 Available modes: J, K, S[EO NAK], P[acket], F[orce Enable]
```
 $\blacktriangleright$  Source, documentation in doc/ <https://git.denx.de/?p=u-boot.git;a=tree;f=doc>

4 0 > 4 4 + 4 = + 4 = + = + + 0 4 0 +

- $\blacktriangleright$  IRC: <irc.freenode.net>  $\#$ u-boot
- ► Ml: <u-boot@lists.denx.de>

# The 'bdinfo' command

 $\blacktriangleright$  Probing system info

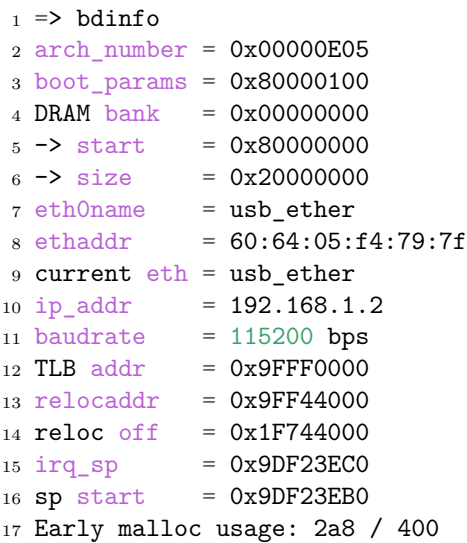

# U-Boot memory access commands

# Memory access commands, 'mw', 'md'

- $\triangleright$  Useful for reading/writing memory and registers
- $\triangleright$  Support for byte/word/long/quad register access using suffixes  $( .b, .w, .l, .q)$
- $\triangleright$  Default access width is long, 32bit (md = md.l)
- $\triangleright$  Support for reading multiple units at a time (default 0x40)
- $\triangleright$  Default for read is updated if number of units specified
- $\triangleright$  Can read subsequent addresses if no address specified
- $\Rightarrow$  mw 0x81000000 0x1234abcd
- $\Rightarrow$  md.1 0x81000000 0x8

```
3 81000000: 1234abcd 00000000 00000000 00000000 ..4.............
```

```
4 81000010: 00000000 00000000 00000000 00000000 ................
```

```
5 \leq x \leq 0 md.w 0x81000000 0x8
```

```
681000000: abcd 1234000000000000000000000000...4...
```
 $7 =$  md. b 0x81000000 0x8

```
881000000: cd ab 34 12 00 00 00 00
```
 $\alpha =$ 

81000008: 00 00 00 00 00 00 00 00

Memory access commands, 'mw', 'md'

- $\blacktriangleright$  Try toggling GPIOs the hard way
- $\blacktriangleright$  Note on used bitfields: |xxxx|xxx0|000x|xxxx|xxxx|xxxx|xxxx|xxxx|
- $\blacktriangleright$  Expected result: Two Blue LEDs ON/OFF
- $\Rightarrow$  echo "Try toggling GPIOs the hard way"
- $2 \implies$  md  $0x4804c1304$
- 3 4804c130: 00000002 ffffffff f0000300 00000000 ...........
- $4 \Rightarrow$  mw  $0x4804c134$   $0xfe1ffff$
- $5 \geq m$ w 0x4804c13c 0x00a00000
- $6 \Rightarrow$  mw 0x4804c13c 0x01400000
- $7 =$  md 0x4804c130 4

<sup>8</sup> 4804c130: 00000002 fe1fffff f1400300 01400000 ..........@...@.

**KOD KAR KED KED E YOUN** 

# Memory modification commands, 'mm', 'nm'

- $\triangleright$  Useful for interactively modifying registers
- $\triangleright$  Same properties as for md/mw apply
- $\triangleright$  mm autoincrements address, nm does not
- $\triangleright$  Use 'q' to drop back to U-Boot shell
- $\triangleright$  Use '-' to return to previous address
- $\triangleright$  Press 'Enter' without value to skip current address

**KORK EXTERNE PROVIDE** 

```
= > mm 0x4804c134
2 4804c134: ffffffff ? fe1fffff
3 4804c138: f0002300 ?
4 4804c13c: 00000000 ? 00400000
5 4804c140: 00000000 ? q
6 = \ge
```
Memory access commands, 'cp', 'cmp'

- $\blacktriangleright$  cp copy memory
- $\blacktriangleright$  cmp compare memory
- $\triangleright$  Same properties as md/mw above apply

```
1 = \frac{1}{2} mw 0x81000000 0x1234abcd 0x10
2 => cp 0x81000000 0x82000000 0x8
3 \Rightarrow cmp 0x81000000 0x82000000 0x8
4 Total of 8 word(s) were the same
5 => cmp 0x81000000 0x82000000 0x9
6 word at 0x81000020 (0x1234abcd) != word at 0x82000020 \
7 (0xea000003)
8 Total of 8 word(s) were the same
```
**KORK EXTERNE PROVIDE** 

# U-Boot shell

 $\triangleright$  There are two – HUSH and the old no-name

K ロ ▶ K 個 ▶ K 할 ▶ K 할 ▶ 이 할 → 9 Q Q →

- $\triangleright$  Similar to bourne shell
- $\blacktriangleright$  Persistent environment support
- $\blacktriangleright$  Scripting support

# U-Boot environment

- $\blacktriangleright$  key-value storage
- $\triangleright$  Can contain values or even scripts
- $\triangleright$  Default env built into U-Boot binary
- $\triangleright$  Optional custom env loaded from storage

K ロ ▶ K 個 ▶ K 할 ▶ K 할 ▶ 이 할 → 이익 @

- $\blacktriangleright$  Live copy in RAM
- $\triangleright$  Can be accessed as variables
- $\blacktriangleright$  Can be modified
- $\blacktriangleright$  Can be made persistent

# The 'printenv' command

- $\blacktriangleright$  For printing the environment
- $\blacktriangleright$  Legacy alias for 'env print'

```
1 \Rightarrow env print
2 arch=arm
3 ...
4 Environment size: 26907/131068 bytes
5 =6 => env print arch
7 arch=arm
s \Rightarrow printenv arch
9 arch=arm
10 \geq echo "$arch"11 arm
```
**KORK EXTERNE PROVIDE** 

### The 'setenv'/'askenv'/'editenv' command

 $\blacktriangleright$  For modifying the environment

 $\blacktriangleright$  Legacy alias for 'env set'/'env ask'/'env edit'

**KORK EXTERNE PROVIDE** 

```
1 \Rightarrow env set foo bar
2 => env print foo
3 bar
4
5 => env ask quux "Set quux to ?"
6 Set quux to ? 1234
7 => env print quux
8 quux=1234
9
_{10} => env edit quux
11 edit: 24
_{12} => env print quux
13 quux=24
```
### The 'saveenv' command

- $\blacktriangleright$  For environment persistency
- $\triangleright$  Environment is not persistent across reboots by default
- $\triangleright$  Any changes to environment are done to the live copy

```
1 \Rightarrow env set foo bar
2 => env print foo
3 bar
4 \Rightarrow reset
5 => env print foo
6 ## Error: "foo" not defined
7
s \Rightarrow env set foo bar
9 \Rightarrow saveenv
10 \equiv 2 \text{ reset}11 => env print foo
12 bar
```
# The 'run' command

- $\triangleright$  For running scripts in the environment
- $\blacktriangleright$  Chaining commands with ';' is possible
- $\triangleright$  Note that ';' ignores return value

```
1 \equiv env set foo 'echo hello'
2 \geq run foo
3 hello
4
5 => env set foo 'echo hello ; echo world'
6 \Rightarrow run foo
7 hello
8 world
```
K ロ ▶ K 個 ▶ K 할 ▶ K 할 ▶ 이 할 → 이익 @

# Variables in environment

 $\triangleright$  Proper escaping is important on U-Boot shell

**KORK EXTERNE PROVIDE** 

 $\triangleright$  Be careful with variable expansion

```
1 \equiv seteny foo bar
2 => setenv quux echo $foo
3 \geq seteny foo baz
4 \Rightarrow run quux
5 bar
6 \Rightarrow printenv quux
7 quux=echo bar
8
9 => setenv quux echo \$foo
10 => printenv quux
11 => setenv quux 'echo $foo'
12 => printenv quux
```
# Special variables

Certain variables have special meaning/function

- $\triangleright$  ver U-Boot version
- $\triangleright$  stdin, stdout, stderr Redirection of STDIO. Setting these has immediate impact, also see coninfo command.
- $\blacktriangleright$  loadaddr Default load address
- $\triangleright$  filesize Size of the loaded file
- $\triangleright$  bootargs Boot arguments passed to Linux command line
- bootcmd Default boot command (see boot command and autoboot)
- $\triangleright$  preboot Script executed before autoboot
- $\triangleright$  ipaddr, netmask, serverip, gatewayip Network settings

KID KA KERKER KID KO

 $\triangleright$  ethaddr, eth1addr, ... – Ethernet MAC address

# The 'setexpr' command

- $\blacktriangleright$  Environment manipulation multi-tool
- $\triangleright$  Supports loading memory content into variables
- $\triangleright$  Supports arithmetic operations on both variables and memory  $(AND, OR, XOR, +, -, *, /, MOD)$

K ロ ▶ K 個 ▶ K 할 ▶ K 할 ▶ 이 할 → 이익 @

 $\triangleright$  Supports basic regex manipulation on strings and variables

```
_1 => md 0x9ff4e00012 9ff4e000: ea0000b8
3 \Rightarrow setexpr foo *0x9ff4e000
4 \Rightarrow env print foo
5 f00 = e800000b86
7 \Rightarrow setenv foo 1; setenv bar 2
s \Rightarrow setexpr baz $foot + $bar9 \Rightarrow env print baz
10 \text{ h}az=3
11
12 => setexpr foo gsub ab+ x "aabbcc"
13 \text{ fo}o=axcc
```
# U-Boot shell conditional expressions and loops

**KORKARYKERKER POLO** 

# The 'true'/'false' commands

- $\triangleright$  Return 0 (true) / non-zero (false) return values
- $\triangleright$  U-Boot supports handling return values of commands

K ロ ▶ K 個 ▶ K 할 ▶ K 할 ▶ 이 할 → 이익 @

 $\blacktriangleright$  Automatic variables are supported too

```
1 \Rightarrow \text{true}2 \Rightarrow echo $?
3 0
4 \Rightarrow false
5 \Rightarrow echo $?
6 1
```
# Conditional expressions

- $\blacktriangleright$  The if conditional is supported
- $\triangleright$  Shorthand  $\parallel$  and && expressions also supported
- $\triangleright$  Warning, the "if ! foo ; then ... fi" is not supported, use ie. "if foo ; then false ; else ... fi" as a workaround

**KORKARYKERKER POLO** 

```
1 => if true ; then echo "hello" ; else echo "bye" ; fi
2 hello
3 \Rightarrow false || echo "false!"
4 false!
5
6 \Rightarrow seteny foo 'true && echo "true!"'
7 => run foo
8 true!
```
#### The 'test' command

 $\triangleright$  Minimal test command from HUSH

```
1 \Rightarrow env set i 4
2 \Rightarrow test $i -lt 5
3 \geq echo $?
4 0
5 => env set i 6
6 \Rightarrow test $i -lt 5
7 \Rightarrow echo $?
8 1
9
10 \equiv 2 env set i 6
11 => if test $i -lt 5 ; then echo "Less then 5" ;
12 else echo "More than 5" ; fi
13 More than 5
```
K ロ ▶ K 個 ▶ K 할 ▶ K 할 ▶ ( 할 → ) 익 Q Q

# The 'for' loop

- $\blacktriangleright$  The for loop over a list of elements
- $\triangleright$  Warning, loop variable (e.g. 'i') must not be already set in environment

K ロ ▶ K 個 ▶ K 할 ▶ K 할 ▶ 이 할 → 이익 @

```
1 => for i in a b c d ; do echo "$i" ; done
2 a
3 b
4 c
5 d
```

```
The 'while' loop
```
 $\blacktriangleright$  The while loop with a condition

<sup>1</sup> => **while** true ; **do** echo hello ; sleep 1 ; **done** <sup>2</sup> hello <sup>3</sup> hello <sup>4</sup> hello

**Kロトメ部トメミトメミト ミニのQC** 

# U-Boot data loading commands

K ロ ▶ K @ ▶ K 할 ▶ K 할 ▶ | 할 | © 9 Q @

# Loading from storage

 $\triangleright$  U-Boot supports loading from various storage types

- $\triangleright$  SD/MMC mmc command
- $\triangleright$  USB usb command
- $\triangleright$  SATA sata command
- $\triangleright$  NAND nand command
- $\blacktriangleright$  ...
- $\triangleright$  Both RAW storage and filesystems are supported
	- $\triangleright$  Universal FS access 'ls', 'load' commands

**KORKARYKERKER POLO** 

- ExtFS legacy 'extls'/'extload' command
- $\triangleright$  VFAT legacy 'fatls'/'fatload' command
- $\triangleright$  UBI/UBIFS 'ubi' command
- $\blacktriangleright$  ...

# Loading from SD card

```
1 \equiv mmc rescan
2 \Rightarrow mmc part
3
4 Partition Map for MMC device 0 -- Partition Type: DOS
5
6 Part Start Sector Num Sectors UUID Type
7 1 8192 6955008 1147c091-01 83 Boot
8
9 = 5 ls mmc 0:110 <DIR> 4096 .
11 <DTR> 4096 ...
12 40 ID.txt
13 ...
14 => load mmc 0:1 $loadaddr ID.txt
15 => md.b $loadaddr $filesize
16 82000000: 42 65 61 67 6c 65 42 6f 61 72 ... BeagleBoard.org
17 82000010: 44 65 62 69 61 6e 20 49 6d 61 ... Debian Image 201
18 82000020: 38 2d 30 31 2d 32 38 0a 8-01-28.
```
# Loading from network

- $\triangleright$  U-Boot network stack is UDP-only (no TCP)
- ▶ Support for TFTP, NFS (over UDP), DHCP/BOOTP, ...
- $\triangleright$  ping ICMP Echo
- $\triangleright$  tftp TFTP download (tftpput for upload)
- $\triangleright$  dhcp Obtain settings from DHCP and ev. load file

 => setenv ethaddr 00:aa:bb:cc:dd:ee *# eth MAC (write if unset!)* => setenv usbnet\_devaddr 00:aa:bb:cc:dd:ee *# usbnet board MAC* => setenv usbnet\_hostaddr 00:11:22:33:44:55 *# usbnet peer MAC* => setenv cdc\_connect\_timeout 60 *# usbnet timeout* => setenv ipaddr 192.168.1.300  $_6$  => setenv netmask 255.255.255.0 => setenv serverip 192.168.1.1  $8 \Rightarrow$  ping  $$s$ erverip => tftp \$loadaddr \$serverip:somefile => dhcp \$loadaddr \$serverip: somefile

### Loading over serial port

- $\triangleright$  When nothing else, UART is available
- $\triangleright$  U-Boot supports  $X/Y$  modem, Srecord and kermit protocol

**KORKARYKERKER POLO** 

- <sup>1</sup> U-Boot> loady
- <sup>2</sup> <send file over ymodem protocol, e.g. sb>
	- $\blacktriangleright$  Example with GNU screen
- <sup>1</sup> \$ screen /dev/ttyUSB0 115200
- $_2$   $\Rightarrow$  loady
- <sup>3</sup> \$ screen -x -r -X exec **\!\!** sb file.txt

# Booting the kernel

K ロ ▶ K @ ▶ K 할 ▶ K 할 ▶ | 할 | © 9 Q @
## Booting the kernel

There are many image formats

- $\blacktriangleright$  (z) Image
	- $\blacktriangleright$  Linux binary (with decompressor)
	- $\triangleright$  No protection against bitrot
	- In Just set up registers and jump to it
	- $\triangleright$  Optional separate DT
- $\blacktriangleright$  ulmage
	- $\blacktriangleright$  Legacy since forever
	- $\triangleright$  Wrapper around arbitrary binary
	- $\triangleright$  CRC32 checksum and small amount of metadata
	- $\triangleright$  Wraps single file only
	- $\triangleright$  Optional separate DT
- $\triangleright$  fitImage multi-component image
	- ► Based on DT
	- $\blacktriangleright$  Supports multiple files
	- $\triangleright$  Configurable checksum algorithm per entry

**KORKARYKERKER POLO** 

 $\blacktriangleright$  Supports digital signatures

## <span id="page-37-0"></span>Booting kernel image

- bootz  $(z)$ Image
- booti ARM64 Image
- bootm fitImage, ulmage
- $\triangleright$  \$bootcmd default boot command

```
1 \Rightarrow help bootz
2 bootz - boot Linux zImage image from memory
3
4 Usage:
5 bootz [addr [initrd[:size]] [fdt]]
6 - boot Linux zImage stored in memory
7 The argument 'initrd' is optional... The optional arg
8 ':size' allows specifying the size of RAW initrd.
\alpha10 When booting a Linux kernel which requires a flat
11 device-tree a third argument is required which is
12 the address of the device-tree blob.
```
## <span id="page-38-0"></span>Booting kernel image

```
_1 => setenv bootargs console=ttyS0,115200
2 root=/dev/mmcblk0p1 ro rootfstype=ext4 rootwait
_3 => load mmc 0:1 0x82000000 boot/vmlinuz-4.14.71-ti-r80
4 10416640 bytes read in 673 ms (14.1 MiB/s)
5 \Rightarrow load mmc 0:1 0x88000000
6 boot/dtbs/4.14.71-ti-r80/am335x-pocketbeagle.dtb
7 124231 bytes read in 180 ms (719.7 KiB/s)
s =bootz 0x82000000 - 0x88000000
9 ## Flattened Device Tree blob at 88000000
10 Booting using the fdt blob at 0x88000000
11 Loading Device Tree to 8ffdc000, end 8ffff6a0 ... OK
12
13 Starting kernel ...
14
15 [ 0.000000] Booting Linux on physical CPU 0x0
16 [ 0.000000] Linux version 4.14.71-ti-r80 \
17 (root@b2-am57xx-beagle-x15-2gb) (gcc version 6.3.0 20170516 \
18 (Debian 6.3.0-18) ) #1 SMP PREEMPT Thu Feb 22 01:16:12 UTC 2018
19 \lceil 0.000000] CPU: ARMv7 Processor 13fc082]revision 2\equiv(ARMv7
```
## <span id="page-39-0"></span>fitImage

```
1 / dts-v1;
2
3 / f4 description = "Linux kernel and FDT blob for sockit";
5
6 images {
7 kernel@1 {
8 description = "Linux kernel";
9 data = /incbin/("./arch/arm/boot/zImage");
10 type = "kernel";
11 arch = "arm";
12 \qquad \qquad OS = "linux";13 compression = "none";
_{14} _{load} = <0x00008000;
15 entry = <0x00008000;
16 hash@1 {
17 algo = "\text{crc32}";
18   };
19 };
                                        K ロ ▶ K 個 ▶ K 할 ▶ K 할 ▶ 이 할 → 9 Q Q →
```
## fitImage

```
1 fdt@1 {
2 description = "Flattened Device Tree blob";
3 data = /incbin/("./arch/arm/boot/dts/socfpga....dtb");
4 type = "flat dt";5 \quad \text{arch} = "arm";6 compression = "none";
7 hash@1 {
8 algo = "\text{crc32"};
9 };
10 };
11 \quad \};
```
K ロ ▶ K 個 ▶ K 할 ▶ K 할 ▶ 이 할 → 9 Q Q →

## <span id="page-41-0"></span>fitImage

```
1 configurations {
2 \text{ default} = "conf@1";3 conf@1 {
4 description = "Boot Linux kernel with FDT blob";
5 kernel = "kernel@1";
6 fdt = "fdt@1";
7 hash@1 {
8 algo = "\text{crc32}";
9 };
10 };
11 \quad \};
12 };
```
#### Compile with

mkimage -f fit-image.its fitImage

#### fitImage commands

- bootm  $$fitimage$ addr boot fitImage/uImage
- $\triangleright$  iminfo print image information
- imxtract extract file from fitImage/uImage

```
1 \Rightarrow iminfo $loadaddr
 \frac{2}{3}3 ## Checking Image at 82000000 ...
 4 FIT image found
 5 FIT description: Linux kernel and FDT blob for am335x-pocketbeagle
 6 Created: 2018-09-03 0:46:36 UTC
 7 Image 0 (kernel@1)<br>8 Description: Lin
 8 Description: Linux kernel (Mon Sep 3 02:46:36 CEST 2018)
        Created: 2018-09-03 0:46:36 UTC
10 Type: Kernel Image<br>11 Compression: uncompressed
11 Compression: uncompressed<br>12 Data Start: 0x82000154
12 Data Start: 0x82000154<br>13 Data Size: 5665328 Bud
13 Data Size: 5665328 Bytes = 5.4 MiB<br>14 Architecture: ARM
14 Architecture: ARM<br>15 08: Linux
      0S: Linux
16 Load Address: 0x80008000
17 Entry Point: 0x80008000
18 Hash algo: crc32<br>19 Hash value: 1a106
    19 Hash value: 1a1062ee
20 \ldots21 => imxtract $loadaddr kernel@1 0x8a000000
22 ## Copying 'kernel@1' subimage from FIT image at 82000000 ...
23 crc32+ Loading part 0 ... OK
24 => md 0x8a000000
25 8a000000: e1a00000 e1a00000 e1a00000 e1a00000 ................
26 8a000010: e1a00000 e1a00000 e1a00000 e1a00000 .................<br>27 8a000020: ea000005 016f2818 00000000 00567230 .....(o.....OrV.∢□ ▶ ∢@ ▶ ∢ ミ ▶ ∢ ミ ▶ ○ ♀ ⊙ Q ⊙
27 8a000020: ea000005 016f2818 00000000 00567230
```
#### The 'fdt' command

- $\blacktriangleright$  FDT manipulation
- $\triangleright$  fdt. addr Tell U-Boot where the FDT is
- In fdt resize Add extra space to FDT
- If  $\blacktriangleright$  fdt print Print DT path
- $\triangleright$  fdt set Add or change DT entry

```
1 => setenv bootargs console=ttyS0,115200
             2 root=/dev/mmcblk0p1 ro rootfstype=ext4 rootwait
 3 => load mmc 0:1 0x82000000 boot/vmlinuz-4.14.71-ti-r80
 4 10416640 bytes read in 673 ms (14.1 MiB/s)
 5 \Rightarrow load mmc 0:1 0x88000000
 6 boot/dtbs/4.14.71-ti-r80/am335x-pocketbeagle.dtb
 7 124231 bytes read in 180 ms (719.7 KiB/s)
 8 = 5 fdt addr 0x880000009 \Rightarrow fdt resize
10 => fdt print /chosen
11 chosen {
12 stdout-path = "/ocp/serial@44e09000";
13 };
14 => fdt set /chosen/ foo bar
15 => fdt print /chosen
16 chosen {
17 foo = "bar";<br>18 stdout-path
          stdout-path = "/ocp/serial@44e09000";
19 };
20 => bootz 0x82000000 - 0x88000000
```
## Miscellaneous U-Boot commands

K ロ ▶ K 個 ▶ K 할 ▶ K 할 ▶ 이 할 → 이익 @

### The 'gpio' command

- $\triangleright$  Useful for toggling/sampling GPIOs
- $\triangleright$  GPIO input sets return value

```
1 \Rightarrow gpio input 45
2 gpio: pin 45 (gpio 45) value is 1
3 \Rightarrow echo $?
4 1
5
6 \Rightarrow gpio set 53
7 gpio: pin 53 (gpio 53) value is 1
s \Rightarrow gpio clear 53
9 gpio: pin 53 (gpio 53) value is 0
```
**KORK EXTERNE PROVIDE** 

#### The 'i2c' command

- $\triangleright$  Useful for accessing I2C bus
- $\triangleright$  i2c bus lists available I2C busses
- $\blacktriangleright$  i2c dev select an I2C bus
- $\triangleright$  i2c md read registers from I2C device
- $\triangleright$  i2c mw write registers to I2C device
- $\triangleright$  i2c probe probe for devices on I2C
- i2c speed set I2C bus speed

```
1 \Rightarrow i2c dev 2
2 Setting bus to 2
3 \Rightarrow i2c probe
4 Valid chip addresses: 1C
5 = i2c md 0x1c 0x0 0x8
60000:0041 ac 01 fc 7f 10 00 A.....
```
K ロ ▶ K 個 ▶ K 할 ▶ K 할 ▶ 이 할 → 이익 @

# Compiling U-Boot from source

K ロ ▶ K @ ▶ K 할 ▶ K 할 ▶ | 할 | © 9 Q @

#### U-Boot sources

- $\blacktriangleright$  Git master at: <http://git.denx.de/?p=u-boot.git;a=summary>
- $\blacktriangleright$  Custodian subtrees at: <http://git.denx.de/?p=u-boot.git;a=forks>

K ロ ▶ K 個 ▶ K 할 ▶ K 할 ▶ 이 할 → 9 Q Q →

 $\triangleright$  Available via Git and HTTP protocols

#### Building the sources

```
1 $ git clone git://git.denx.de/u-boot.git
```
- 2 \$ cd u-boot
- 3 \$ export CROSS\_COMPILE=plat-none- *# optional, set cross compiler*
- 4 \$ make board\_defconfig *# ie. sandbox\_defconfig*
- 5 \$ make
	- $\triangleright$  U-Boot sandbox target (sandbox\_defconfig) U-Boot running as userspace application
	- $\triangleright$  U-Boot QEMU targets, (gemu defconfig) U-Boot running in QEMU as "BIOS" qemu-system-arm -M virt -bios u-boot.bin

**KORKARYKERKER POLO** 

Lab exercises

# Lab exercises

K ロ ▶ K @ ▶ K 할 ▶ K 할 ▶ | 할 | © 9 Q @

Enter U-Boot prompt

HINT: Press SPACE to stop autoboot

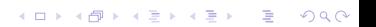

- Model: BeagleBoard.org PocketBeagle
- Net: usb\_ether
- Press SPACE to abort autoboot in 2 seconds

K ロ ▶ K @ ▶ K 할 ▶ K 할 ▶ | 할 | © 9 Q @

=>

Boot kernel from SD card

- $\triangleright$  Check if SD card contains zImage and DTB.
- $\blacktriangleright$  Load both into memory
- ▶ Set \$bootargs
- $\triangleright$  Boot the kernel with DT
- $\blacktriangleright$  HINT: mmc rescan, ls, load, bootz commands

K ロ ▶ K 個 ▶ K 할 ▶ K 할 ▶ 이 할 → 9 Q Q →

```
1 => setenv bootargs console=ttyS0,115200
2 root=/dev/mmcblk0p1 ro rootfstype=ext4 rootwait
3 \Rightarrow mmc rescan && \
4 load mmc 0:1 0x82000000 zImage && \
5 load mmc 0:1 0x88000000 am335x-pocketbeagle.dtb && \
6 bootz 0x82000000 - 0x88000000
7 10416640 bytes read in 6594 ms (1.4 MiB/s)
8 124231 bytes read in 123 ms (1 MiB/s)
9 ## Flattened Device Tree blob at 88000000
10 Booting using the fdt blob at 0x88000000
11 Loading Device Tree to 8ffdc000, end 8ffff6a0 ... OK
12
13 Starting kernel ...
14
15 [ 0.000000] Booting Linux on physical CPU 0x0
```
**KORK ERKER ADAM ADA** 

Boot kernel from SD card with adjusted DT

- $\triangleright$  Change /model property in DT and boot kernel with it
- $\blacktriangleright$  HINT: mmc rescan, load, fdt addr, fdt set, bootz commands

▶ HINT: in Linux see cat /proc/device-tree/model

```
1 => setenv bootargs console=ttyS0,115200
 2 root=/dev/mmcblk0p1 ro rootfstype=ext4 rootwait
 3 \Rightarrow \text{mmr} rescan k k4 load mmc 0:1 0x82000000 zImage && \
 5 load mmc 0:1 0x88000000 am335x-pocketbeagle.dtb
 6 \Rightarrow fdt addr 0x880000007 => fdt set / model "Something"
8 \Rightarrow fdt list
9 / {
10 ...
11 compatible = "ti,am335x-pocketbeagle", "ti,am335x-bone", "ti,am33xx";
12 model = "Something";
13 chosen {
14 \};...
15 => bootz 0x82000000 - 0x88000000
16 \ldots17 [ 0.000000] OF: fdt: Machine model: Something
18 ...
```
**KORK EXTERNE PROVIDE** 

Button input

- $\blacktriangleright$  HINT: 'gpio input' command
- $\blacktriangleright$  HINT: 0x4804c138 is the offset of the GPIO input register

K ロ ▶ K 個 ▶ K 할 ▶ K 할 ▶ 이 할 → 9 Q Q →

 $\blacktriangleright$  HINT: gpio 45 is the USR button GPIO

```
1 => if gpio input 45 ; then
2 echo "Button pressed" ;
3 else
4 echo "Button not pressed" ;
    5 fi
```
**Kロトメ部トメミトメミト ミニのQC** 

Blink USR LED using direct HW IO

- $\blacktriangleright$  HINT: for or while commands
- $\blacktriangleright$  HINT: 0x4804c134 is the offset of the GPIO direction register Use the following to set the four pins as outputs mw 0x4804c134 0xfe1fffff
- $\blacktriangleright$  HINT: 0x4804c13c is the offset of the GPIO value register Use the following to set LED 0 on mw 0x4804c13c 0x00200000

**KORKARYKERKER POLO** 

 $\blacktriangleright$  HINT: sleep 1 waits 1 second

```
1 => mw 0x4804c134 0xfe1fffff
2 => while true ; do
3 mw 0x4804c13c 0x00200000 ;
4 sleep 1 ;
5 done
```
K ロ ▶ K @ ▶ K 할 ▶ K 할 ▶ | 할 | © 9 Q @

Implement moving light using USR LEDs using GPIO command

- $\blacktriangleright$  HINT: for or while commands
- $\blacktriangleright$  HINT: LEDs are GPIO 53, 54, 55, 56
- $\blacktriangleright$  HINT: sleep 1 waits 1 second

```
1 => while true ; do
2 for i in 53 54 55 56 ; do
3 gpio set $i ;
4 sleep 1 ;
5 gpio clear $i ;
6 done ;
   7 done
```
**Kロトメ部トメミトメミト ミニのQC** 

#### Recovery system

- If button is pressed and USB stick is plugged in and contains kernel image and DT, boot that kernel and DTB from the USB stick. Otherwise boot kernel and DTB on SD card. If neither works, light up LED.
- $\blacktriangleright$  HINT: mmc rescan, usb reset, load, bootz commands
- $\blacktriangleright$  HINT: gpio 45 is the USR button GPIO
- $\blacktriangleright$  HINT: LEDs are GPIO 53, 54, 55, 56
- $\triangleright$  HINT: assume that kernel and DTB have been installed as 'zImage' and 'am335x-pocketbeagle.dtb' on both SD and USB media

```
1 => setenv bootargs console=ttyS0,115200
2 root=/dev/mmcblk0p1 ro rootfstype=ext4 rootwait
3 => setenv loadcmd 'load ${media} 0:1 0x82000000 zImage &&
4 load ${media} 0:1 0x88000000 am335x-pocketbeagle.dtb &&
5 \text{ bookz} \, 0x82000000 - 0x88000000'6 \Rightarrow seteny media mmc
7 => gpio input 45 && usb reset && setenv media usb
8 => run loadcmd ; setenv media mmc ; run loadcmd ; gpio set 53
```
**KORK ERKER ADAM ADA** 

Conveniently load custom environment using Ymodem

K ロ ▶ K @ ▶ K 할 ▶ K 할 ▶ | 할 | ⊙Q @

 $\blacktriangleright$  HINT: loady and env import commands

```
1 # this is your development host
2 linux$ cat << EOF > /tmp/env.txt
3 > hello=world
4 > f oo=bar
5 > EOF6
7 # this is your pocketbeagle serial console
8 \Rightarrow loady
9 ## Ready for binary (ymodem) download to 0x82000000 at 115200 bps...
10 C## Total Size = 0x00000014 = 20 Bytes
11 => md.b $loadaddr $filesize
12 82000000: 68 65 6c 6c 6f 3d 77 6f 72 6c 64 0a 66 6f 6f 3d hello=world.foo=
13 82000010: 62 61 72 0a bar.
14 => env import $loadaddr $filesize
15 ## Warning: defaulting to text format
16 => env print hello
17 hello=world
```
K ロ ▶ K 個 ▶ K 결 ▶ K 결 ▶ │ 결 │ K 9 Q Q

Load kernel from the network

- $\blacktriangleright$  Load Linux into memory using tftp
- $\triangleright$  NOTE: For USB ethernet, verify usbnet hostaddr and usbnet\_devaddr

**KORKARYKERKER POLO** 

- $\blacktriangleright$  HINT: set cdc connect timeout variable
- $\blacktriangleright$  HINT: ipaddr, netmask, tftp command
- $\triangleright$  HINT: install kernel and DTB as 'zImage' and 'am335x-pocketbeagle.dtb' in tftp server directory

 => env print usbnet\_devaddr usbnet\_hostaddr usbnet\_devaddr=60:64:05:f4:79:7f usbnet\_hostaddr=00:11:22:33:44:55 => setenv cdc\_connect\_timeout 60 => setenv ipaddr 10.0.0.10 => setenv netmask 255.255.255.0 => setenv serverip 10.0.0.1 => tftp 0x82000000 zImage => tftp 0x88000000 am335x-pocketbeagle.dtb 10 => setenv bootargs console=ttyS0,115200<br>11  $root = /dev/mmcblkObj$  ro rootfs root=/dev/mmcblk0p1 ro rootfstype=ext4 rootwait => bootz 0x82000000 - 0x88000000

K ロ ▶ K 個 ▶ K 할 ▶ K 할 ▶ 이 할 → 이익 @

Compiling U-Boot

 $\triangleright$  Clone U-Boot sources, configure them for sandbox, compile U-Boot.

K ロ ▶ K 個 ▶ K 할 ▶ K 할 ▶ 이 할 → 9 Q Q →

 $\triangleright$  HINT: U-Boot sources are provided on the USB stick

 $\blacktriangleright$  HINT:

1 \$ make sandbox\_defconfig 2 \$ make *# Add -jN for parallel make* 3 \$ ./u-boot

```
1 $ make sandbox_defconfig
2 HOSTCC scripts/basic/fixdep
3 ...
4 #
5 # configuration written to .config
6 #
7
8 $ make -j13
9 scripts/kconfig/conf --syncconfig Kconfig
10 CHK include/config.h<br>11 UPD include/config.h
11 UPD include/config.h
12 ...
13 CFGCHK u-boot.cfg
14 $ ./u-boot
15
16 U-Boot 2018.11-rc1-00033-ga16accc9fb (Oct 07 2018 - 17:13:29 +0200)
17
18 Model: sandbox
19 DRAM: 128 MiB
20 \ldots21 = 2
```
Modifying U-Boot for target

- $\triangleright$  Clone U-Boot sources, configure them, adjust bootdelay to 30 seconds, compile U-Boot and install on the board.
- $\triangleright$  HINT: U-Boot sources are provided on the USB stick

 $\blacktriangleright$  HINT:

```
1 $ export CROSS_COMPILE=arm-linux-gnueabi-
2 $ make am335x_pocketbeagle_defconfig
 3 $ make menuconfig # locate CONFIG_BOOTDELAY
 $ make
5 $ dd if=MLO of=/dev/sdX bs=128k count=1 seek=1
6 $ dd if=u-boot.img of=/dev/sdX bs=384k seek=1 count=2
```
**KORKARYKERKER POLO**
## Task 10

```
1 $ make am335x_pocketbeagle_defconfig
2 #
3 # configuration written to .config
4 #
5
6 $ make
7 scripts/kconfig/conf --silentoldconfig Kconfig
8 CHK include/config.h
9 CFG u-boot.cfg
10 GEN include/autoconf.mk
11 ...
```
K ロ ▶ K 個 ▶ K 할 ▶ K 할 ▶ 이 할 → 9 Q Q →

## Task 11

Accelerometer

- $\triangleright$  Read out the MMA8452Q accelerometer data
- $\blacktriangleright$  HINT: i2c commands
- $\blacktriangleright$  HINT: Accelerometer is on bus 2, select bus 2
- $\blacktriangleright$  HINT: Accelerometer has I2C address 0x1c
- $\triangleright$  HINT: Accelerometer is in standby, wake it up with writing 0x2a 0x1 then try reading registers at offset 0x1..0x6

**KORKARYKERKER OQO** 

## Task 11

 $1 \Rightarrow i2c$  dev 2 2 => i2c mw 0x1c 0x2a 1 3 => i2c md 0x1c 0x01 6

**Kロトメ部トメミトメミト ミニのQC** 

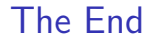

## Thank you for your attention!

**KORKARYKERKER OQO** 

Contact: Marek Vasut *<*marek.vasut@gmail.com*>* Stephanie Lockwood-Childs *<*sjl@vctlabs.com*>*